#### Service und Software für Bildung

 $\begin{aligned} &\mathcal{O}_{\ell}\zeta\,^{\circ}\mathcal{E}\\ &\mathcal{A},\, \zeta\,^{\circ}\in \end{aligned}$ 

 $M_{1/3}$   $20.42$ 

# ergovia

 $54^{\circ}19'50''$  M<br> $10^{\circ}97'40''$  E

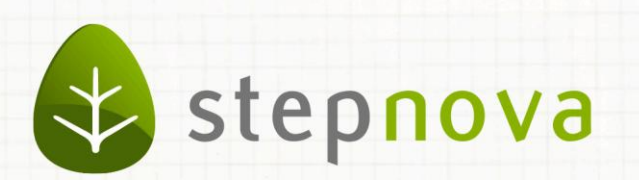

# Was ist neu? Dezember-Version

verfügbar ab dem 05.12.2014

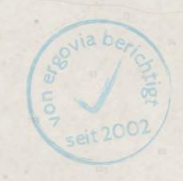

### Was ist neu? Dezember-Version (4.26)

**In der Novemberversion hatten wir den AB\_Anwesenheit bereits um die Dokumentationsmöglichkeit zu mehreren Maßnahmen erweitert. Jetzt gehen wir noch einen Schritt weiter: Sie können nun auch Anwesenheitskürzel, z.B. aus Zeiterfassungssystemen in stepnova für beide Tagesblöcke und für mehrere Maßnahmen importieren. Hierzu bieten wir Importdateien in zwei gängigen Datei-Formaten an: Excel und CSV.**

**Im AB\_Beruf können Sie nun endlich auch Betriebe nach Orten suchen. Dies wird vor allem Kunden, die über mehrere Standorte verfügen, freuen.**

**Passend hierzu haben wir auch den Abgleich (Matching) vereinfacht. Vielen Kunden war der Aufwand für Betriebe und Teilnehmer Merkmale hinterlegen zu müssen, zu aufwändig. Jetzt können Sie für Ihren Abgleich auf Merkmale verzichten und nur nach Betrieben suchen, die die passenden Berufe bzw. Tätigkeiten zum Teilnehmer anbieten.**

## 1. AB\_Anwesenheit: Import von Anwesenheitskürzeln

Ab sofort können Sie über die von uns bereit gestellten Importdateien Anwesenheitskürzel für beide Tagesblöcke und mehrere Maßnahmen importieren. Ein Import ist über ein Excel- wie auch CSV-Format möglich. Die Aktion "Import Anwesenheit" muss zunächst administrativ freigeschaltet werden, damit sie verfügbar ist. Die Importdateien sowie ein Dokument mit Ausfüllhinweisen haben wir im Kundenportal (Downloads/stepnova/8\_Datenimport/Import Anwesenheit) für Sie hinterlegt.

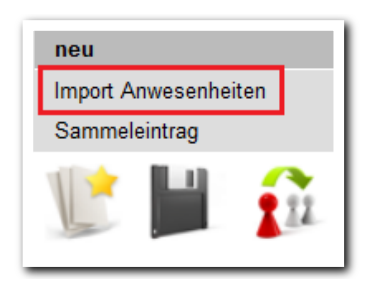

Der Import verhält sich wie der "Sammeleintrag" in stepnova. Grundsätzlich werden also keine vorhandenen Kürzel überschrieben. Dies geschieht erst mit Aktivierung des Feldes "Vorhandene Kürzel überschreiben".

Achtung! Enthält Ihre Importdatei keine Anwesenheitskürzel werden bereits vorhandene Einträge mit leeren Feldern überschrieben, d.h. die Kürzel in stepnova werden entfernt!

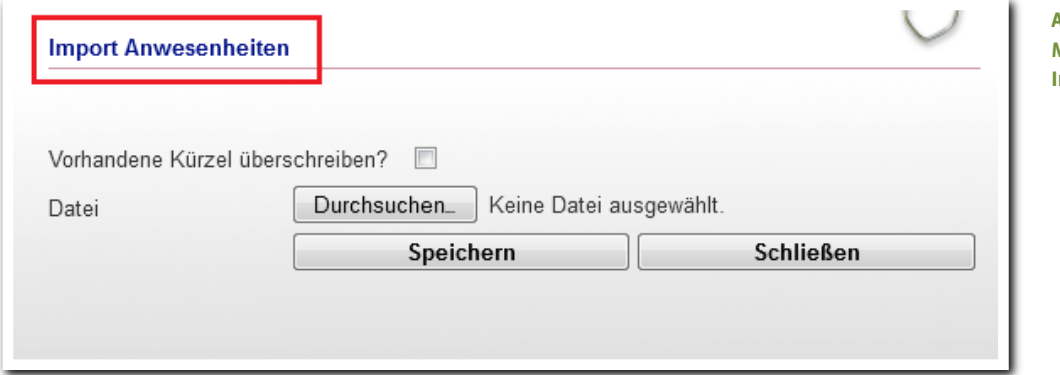

**AB\_Anwesenheit/ Neu-Menü**

**AB\_Anwesenheit/ Modaldialog Import Anwesenheiten**

ergovia

2. AB\_Beruf: Verbesserte Suche nach passenden Betrieben

Bei der Suche nach passenden Betrieben steht Ihnen jetzt auch das Suchkriterium "Ort" zur Verfügung. Dies ist dann besonders praktisch, wenn Sie mit Unternehmensketten zusammenarbeiten.

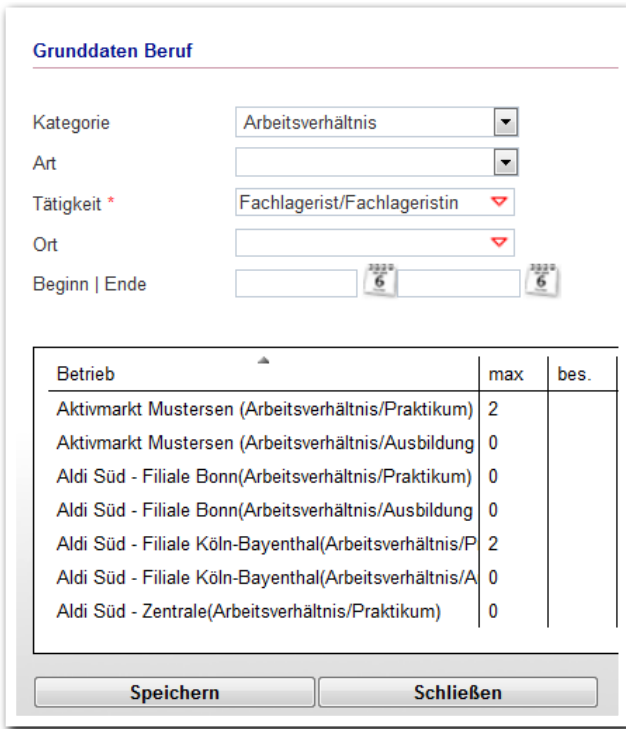

**AB\_Beruf/ Modaldialog Grunddaten**

Im neuen Feld "Ort" werden Ihnen alle Orte angeboten, zu denen Betriebe mit der von Ihnen ausgewählten Tätigkeit im Kontaktarchiv vorhanden sind.

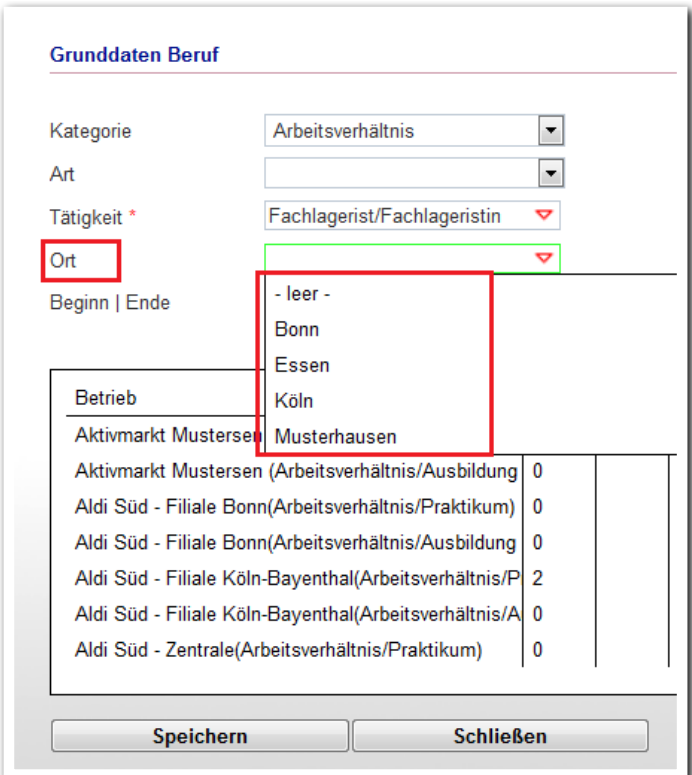

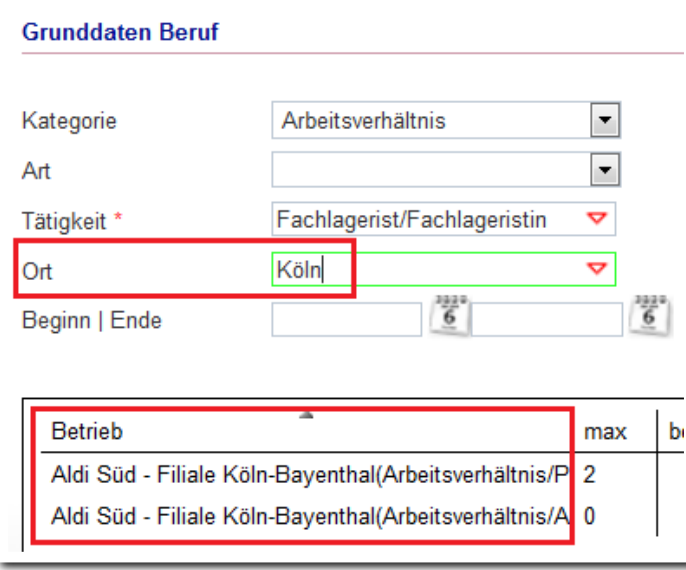

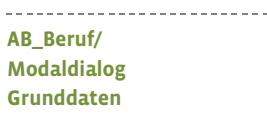

**AB\_Beruf/ Modaldialog Grunddaten**

-------------------------

ergovia

3. Kontaktarchiv/Teilnehmerdaten: Vereinfachung beim Abgleich (Matching)<sup>1</sup> 

Wenn Sie passende Betriebe für Teilnehmer über die Funktion "Abgleich" suchen, müssen Sie jetzt nicht mehr zwingend Merkmale eingeben. Es reicht nun auch die Angabe eines Berufes bzw. einer Tätigkeit, optional auch mehrere Berufe/Tätigkeiten. Der Aufwand, für Betriebe wie auch Teilnehmer Merkmale eintragen zu müssen, um den "Abgleich" überhaupt nutzen zu können, entfällt hierdurch.

Abgleich mit Tätigkeiten ohne Merkmale:

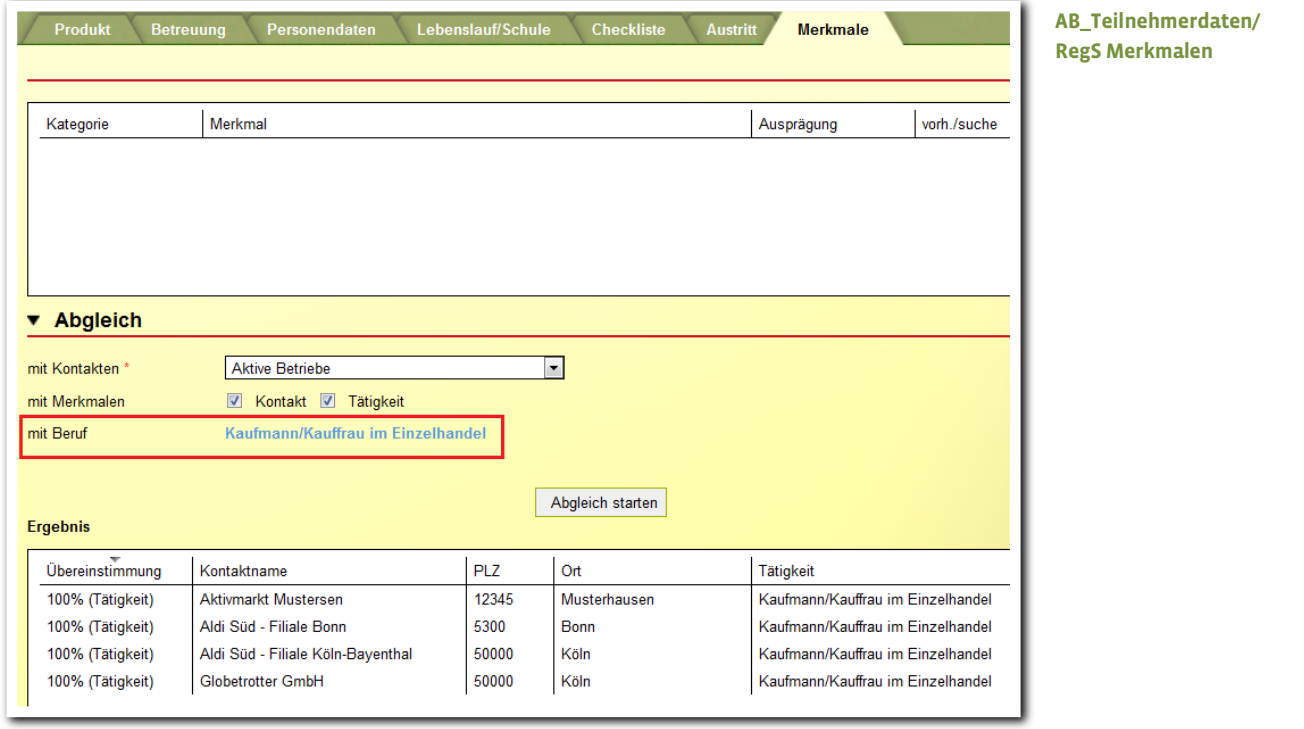

I  $^{\rm \scriptscriptstyle 1}$ Hierzu benötigen Sie das Modul "M1 (Matching)" oder die Professional Edition.

### 4. AB\_eM@w: Optimierung beim Datenübernahmedialog . . . . . . . . . . . . . . . . . . .

Beim Datenübernahmedialog "Anmeldung" werden jetzt auch die Adressdaten des gesetzlichen Betreuers angezeigt. Diese können optional übernommen oder verändert werden.

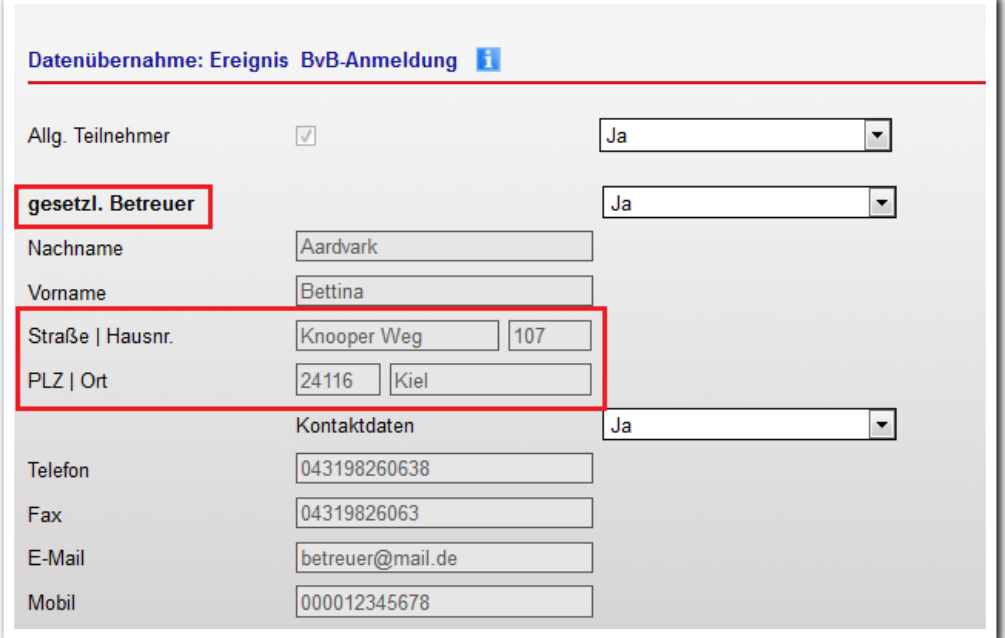

**AB\_eM@w/ Datenübernahme**

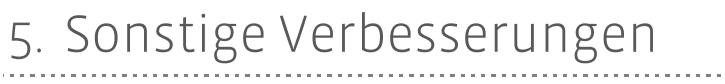

#### **5.1 Standarddruckvorlage "abH-Start-LuV" jetzt auch für Jobcenter verfügbar**

Die Standarddruckvorlage steht jetzt auch für den "postalischen Datenaustausch mit Jobcentern" zur Verfügung.

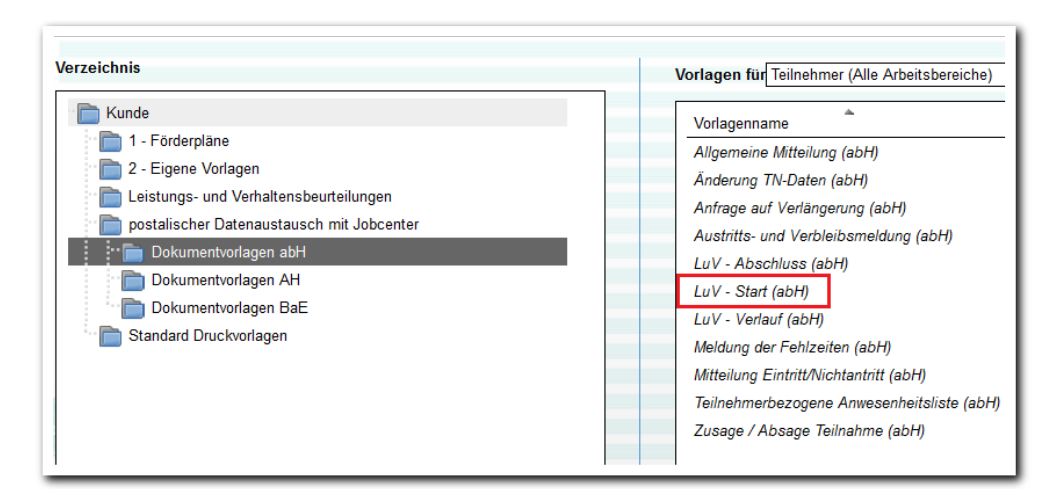

#### 5.2 eM@w: Neuer Verfahrenszweig für "Assistierte Ausbildung"

Gemäß der BA-Programmversion P43 haben wir den Verfahrenszweig 10 mit der Bezeichnung "AMP-AsA-01" (Assistierte Ausbildung) angebunden.

#### **5.3 Gruppeneditor jetzt mit Schnellsuchfeld**

Das neue Schnellsuchfeld erspart Ihnen einen Klick, so finden Sie Ihre Gruppen noch schneller.

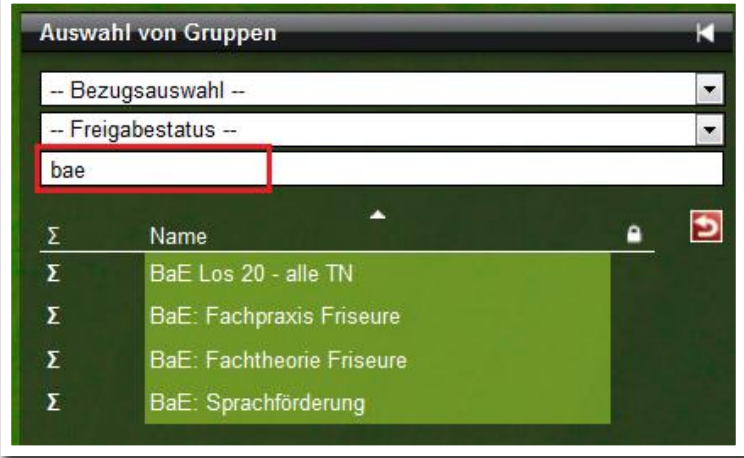

**B\_Ausgabe**

. . . . . . . . . . . . . . . . . . .

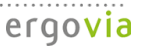

#### **5.4 B\_Administration: Vereinfachung bei der Eingabe von Geschlecht und Titel**

In der Admintabelle "Anrede/Titel" können Sie nun Standards setzen. Mit dieser praktischen Einstellung reicht es bei Teilnehmern künftig aus, das Geschlecht anzugeben. Das Feld "Titel" wird automatisch gefüllt.

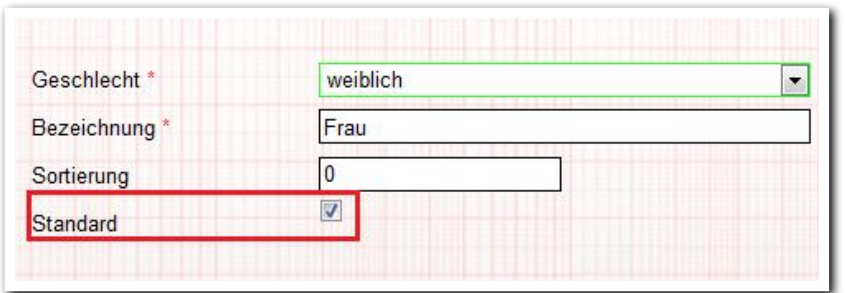

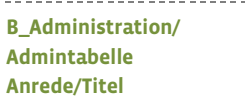

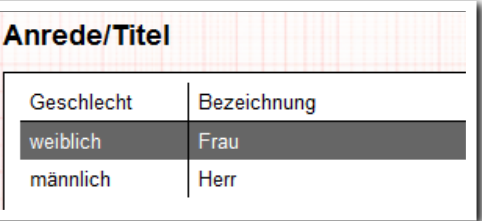

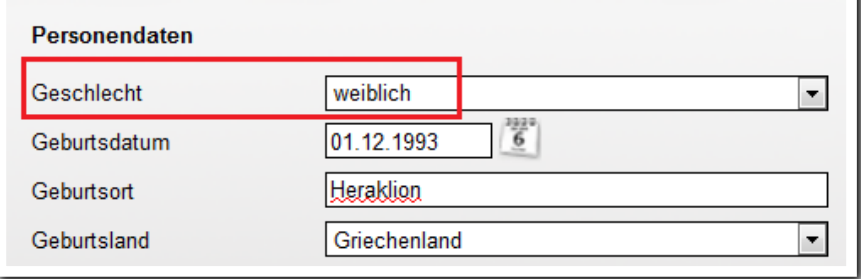

**AB\_Teilnehmerdaten/**

**Neueintrag**

**B\_Administration/ Admintabelle Anrede/Titel**

-------------------------

Das Feld "Titel" wird automatisch gefüllt:

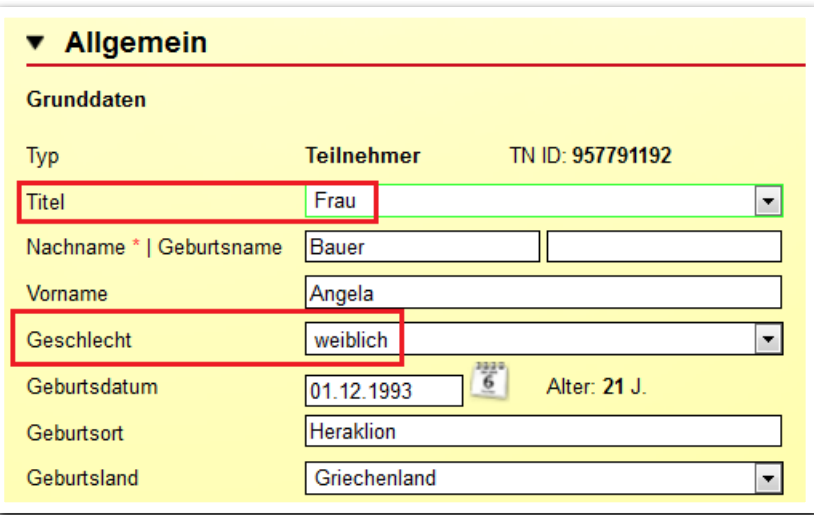

------------------------**AB\_Teilnehmerdaten/ RegS Personendaten/ Akk Allgemein**

9 Was ist neu // Version 4.26

#### 5.5 AB\_Teilnehmerdaten: Positionsanpassung des Feldes "Geschlecht"

Das Feld "Geschlecht" finden Sie jetzt zwischen "Vorname" und "Geburtsdatum" (s. Grafik unter Punkt 5.4).

#### **5.6 Kontaktarchiv: Mehr Zeichen für Telefon, Fax und Mobilnummer möglich**

Wir haben die lästige Zeichenbegrenzung von 20 Zeichen auf 60 Zeichen erhöht. Dies betrifft die Telefon- und Faxdaten bei den Ansprechpartnern wie auch bei den Grunddaten. Die hieraus vereinzelt auftretenden Probleme bei den Kontaktimporten sind damit abgestellt.